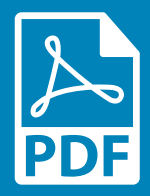

¡Agrega y muestra archivos PDF en cualquier sector de tu sitio!

Ahora tus visitantes pueden ver documentos en PDF directamente en tu sitio. La app Lector de PDF facilita la opción de cargar y mostrar archivos en PDF en un simple clic. Elige de una variedad de opciones y haz que tus enlaces dentro de los documentos PDF sean cliqueables para todos tus visitantes.

Te mostramos cómo:

Agrega un archivo PDF.

Agrega esta app a tu sitio. ¿Listo? Ya haz completado la mitad del camino.

Mientras tanto, esta magnífica muestra de un PDF será visible hasta que agregues tu propio archivo.

Carga y muestra tus propios archivos en PDF en tu sitio. Simplemente haz clic en el botón de Opciones ubicado en el margen superior a la derecha para Elegir un Archivo, y elige el PDF que quieres mostrar.

## Adapta las opciones de la app Lector de PDF

Ahora puedes personalizar la configuración para mostrar lo que solo tú necesitas. Aquí hay algunas opciones:

 Vista previa mini: Muestra todas las páginas PDF con navegación.

 Vista previa completa: Muestra todas las páginas PDF con una barra superior con opciones de vista previa.

Una página: Muestra solo una página de tu PDF.

Todas esta opciones te permiten elegir la página que deseas mostrar primero (lo estándar es la primer página) y hace cliqueables los enlaces dentro de los PDF para tus visitantes.

Miniatura: Muestra solo una miniatura del archivo PDF.

La opción de Miniatura te permite cambiar el ícono del PDF a cualquiera de tus preferencias, y te da la alternativa de mostrar el título del archivo PDF. Puedes incluso personalizar el título al elegir la opción "Mostrar Nombre".

Y eso es todo… ahora ya puedes agregar tu propio archivo en PDF!